# KickStart Instrument Control Software

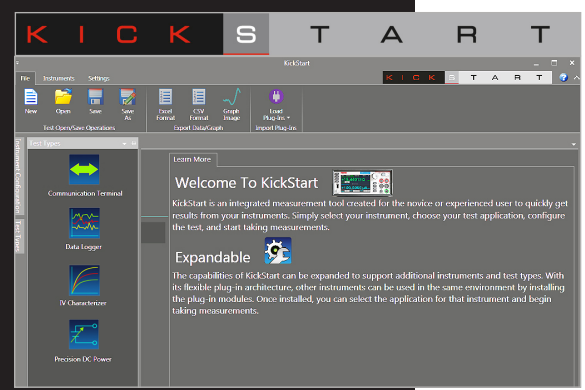

KickStart Instrument Control Software lets you start taking measurements in minutes without complex instrument programming. Kickstart enables you to perform I-V characterization, data acquisition and logging, and power supply control on a variety of Keithley products. The software interfaces to the instrumentation through any of the standard interfaces: LAN, USB, and GPIB. Data can be displayed in graphical, chart, or both formats. All data can be stored and exported for further analysis in a software environment such as Microsoft Excel®. Graphs can also be exported for installation in technical papers.

### Three Steps to Get Running

Use the built in instrument Discovery Tool to select your instrument Select your application Configure, test, and run 1 2 3

#### Easy I-V Characterization Using Keithley Interactive SourceMeter® Instruments

Combine KickStart's I-V characterizer application with Keithley's Model 2450 Interactive SourceMeter Source Measure Unit (SMU) instrument to perform current vs. voltage (I-V) testing quickly and easily on a variety of materials, two-terminal and multi-terminal semiconductor devices, solar cells, embedded systems, etc.

The I-V characterizer application can control up to four interactive SourceMeter SMU instruments linked together. You can configure each SMU instrument for a variety of bias and sweep sourcing operations, including linear, log, list, and dual sweeps and DC bias levels. Whether the application involves sourcing voltage or current, the I-V characterizer gives you the freedom to measure voltage, current, and even resistance— all at the same time. Time-stamping support allows plotting I-V curves as a function of time.

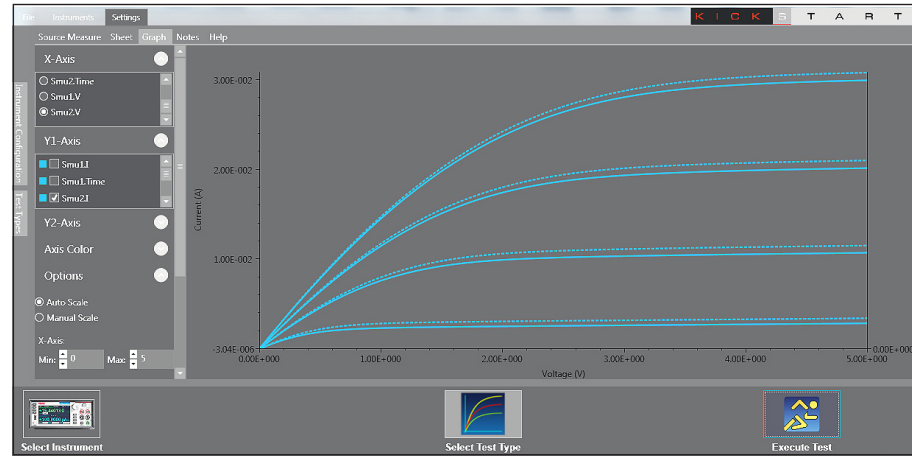

MOSFET Ids-Vds plot versus gate voltages, using two Model 2450 SourceMeter SMU instruments. KickStart even allows appending data to compare experimental results with reference data.

# **SMU INSTRUMENTS** SMU INSTRUMENTS

KEITHI F A Tektronix Company

#### • Built-in I-V characterizer, datalogger, and precision DC power applications

- Display data in graphical or tabular view
- Save data in Excel or CSV formats
- Built-in instrument Discovery Tool

## wnload Informatio

Free KickStart Instrument Control Start-up Software available at www.keithley.com/kickstart

### MODELS SUPPORTED

Model 2450 Advanced Touchscreen SourceMeter® SMU Instrument

Models 2700, 2701, and 2750 (Integra Series) Multimeter/ Switch Systems

Series 2280S Precision Measurement, Low Noise, Programmable DC Power Supplies

#### PC REQUIREMENTS

#### **Hardware**

- Processor: 1GHz (2GHz or greater recommended)
- RAM: 1GB (32 BIT), 2GB (64 BIT) (4GB or greater recommended)

#### OPERATING SYSTEM

• Windows 7 and 8 (32 Bit, 64 Bit)

www.keithley.com 1.888.KEITHLEY (U.S. only)

## KickStart Instrument Control Software

#### Data Acquisition and Logging

Use the datalogger application to set up, program, and control the 80-channel Model 2700, the web-enabled Model 2701, or the 200-channel Model 2750 Integra Series Multimeter/Switch Systems. All three models integrate a 6½- digit precision multimeter, instrument-grade switching, and control in a compact package. Within minutes you can configure channels, set parameters such as limits and triggers sources, and preview results in real time.

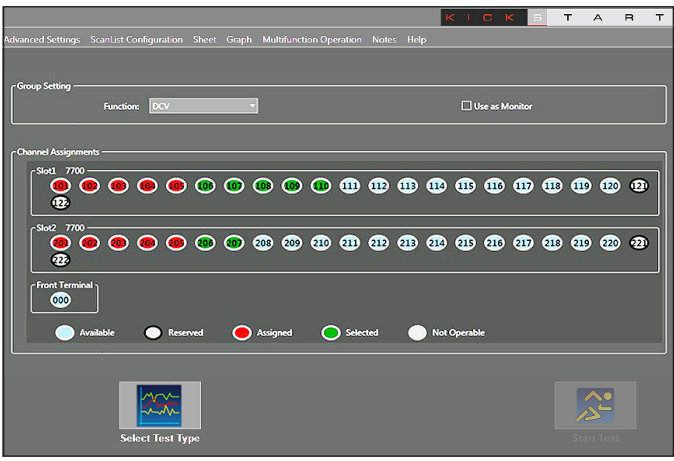

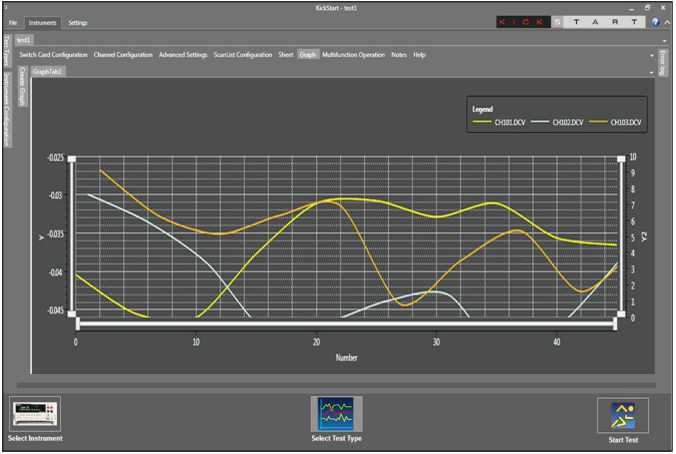

Point and click interface simplifies setup of data channel and multimeter acquisition configurations.

Full complement of display options including graphing and tabular modes. Graphing mode lets you select the channels you want to display.

#### Controlling Series 2280S Precision Measurement Power Supplies

KickStart's precision DC power application simplifies supplying power to a device or system. You can control the operation of a Series 2280S Precision Measurement Power Supply from your PC keypad to access the extensive features these instruments offer. For example, you can quickly setup automated tests to monitor power consumption over a device's operating states or monitor the stability of a DUT's load current. Use the List Sweep function to test a device's performance automatically over its operating range and monitor device response to voltage transitions.

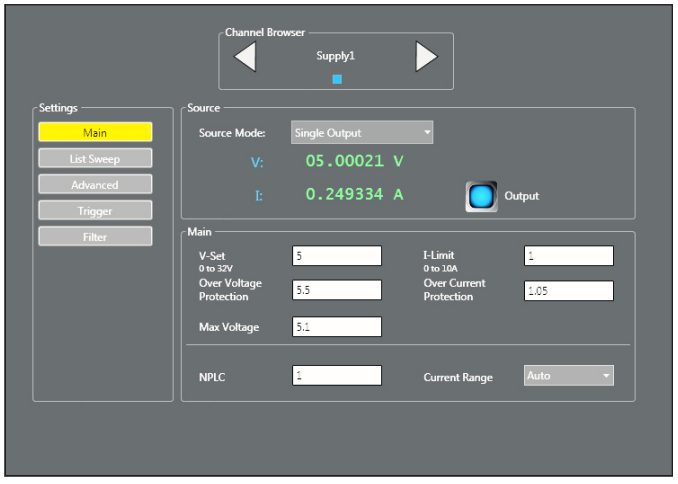

Configure your power supply output, measurement, and protection parameters. Setup a list sweep of voltage values and a control mode to apply a series of voltages to a DUT.

Plot output voltage, load current, or both, and display data in a tabular format. Use the docking tab feature to customize your display window.

Specifications are subject to change without notice. All Keithley trademarks and trade names are the property of Keithley Instruments. All other trademarks and trade names are the property of their respective companies.

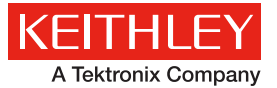

A Greater Measure of Confidence

KEITHLEY INSTRUMENTS ■ 28775 AURORA RD. ■ CLEVELAND, OH 44139-1891 ■ 440-248-0400 ■ Fax: 440-248-6168 ■ 1-888-KEITHLEY ■ www.keithley.com